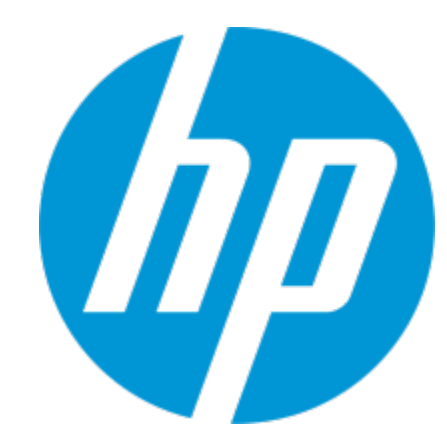

# **SACM 9.41 What's New**

Published: Sep 2015

### **SACM 9.41 – Improve CI data quality across integrations**

Consists of SM 9.41, UCMDB 10.21, and AM 9.50

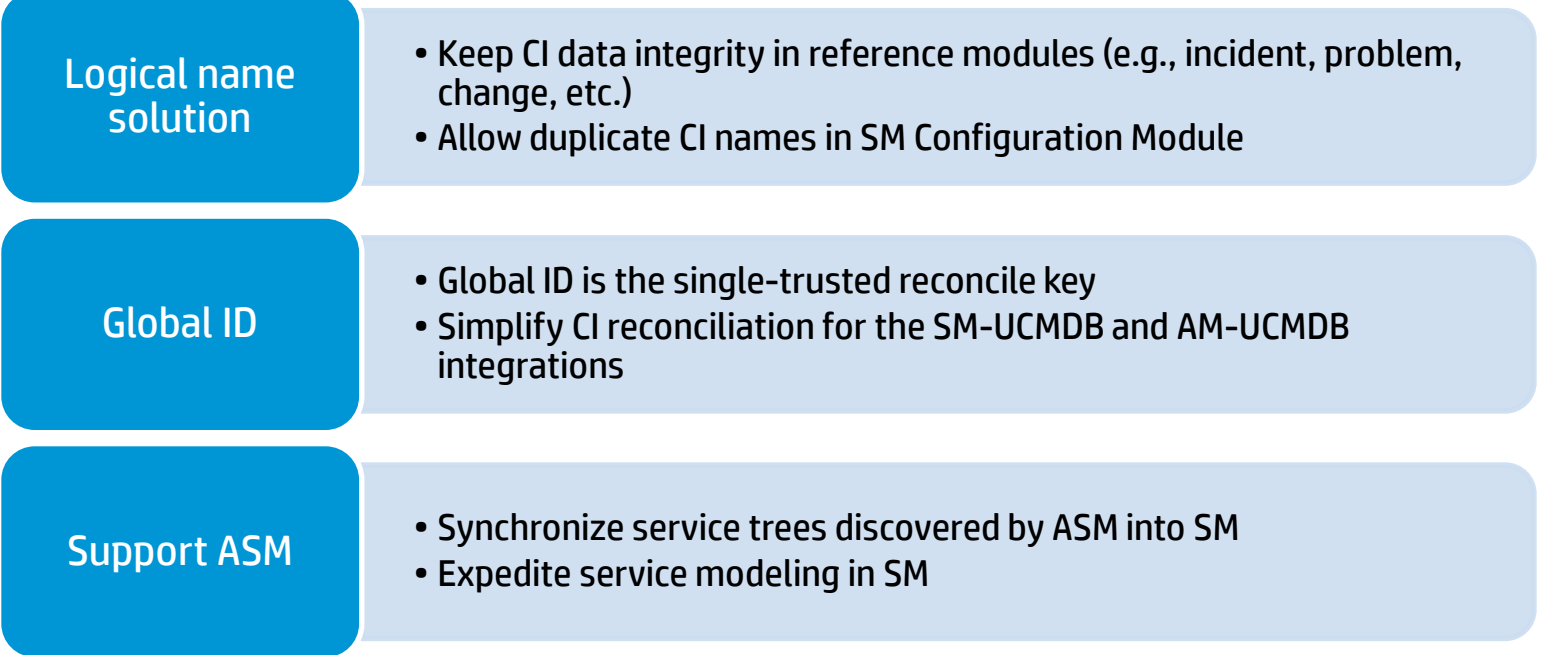

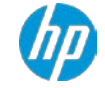

# **Logical name solution**

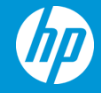

### **Logical name solution – keep CI data integrity**

#### Allow to rename CIs

### **Scenarios of changing CI names**

- Re-organization/Acquisition
- Hardware lifecycle changes
- CI movements from site to site
- Audit

### **By implementing this solution, CI data integrity is not lost but well maintained across SM modules when CI name is changed.**

#### **Configuration Item CI12345** ID: Display Name: Location: Status: CI12345 Shanghai Active Sql\_Server\_\_\_\_

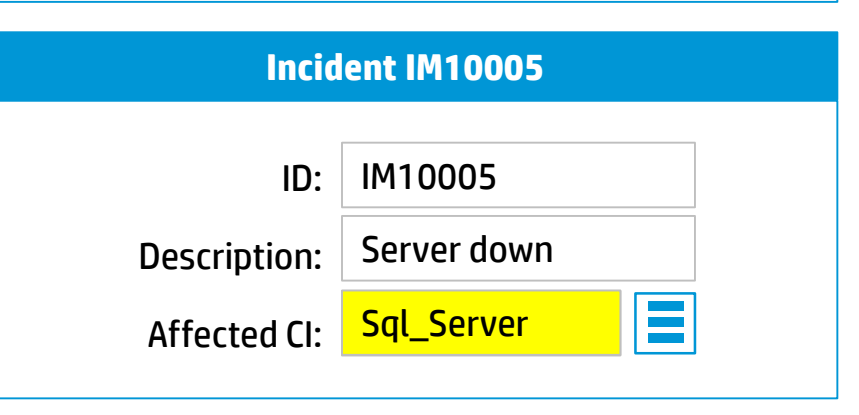

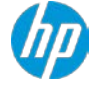

### **Logical name solution – allow identical CI names**

Allow to duplicate CI names

### **Scenarios of identical CI names**

- CIs in different geographies have an identical name
- CIs with different owners have an identical name
- Both a new CI and a retired CI share an identical name

#### **By implementing this solution, CI names can be duplicate in SM Configuration Module.**

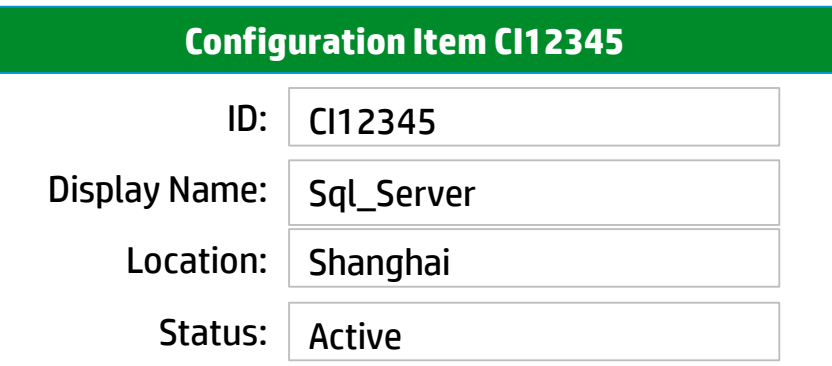

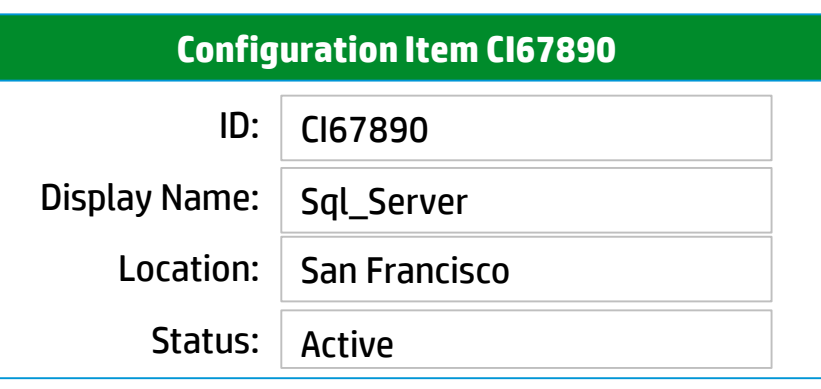

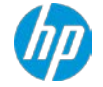

### **The "logical.name" solution overview - 1** Copy or sync

physically Display without copy physically

For SM configuration module and reference modules

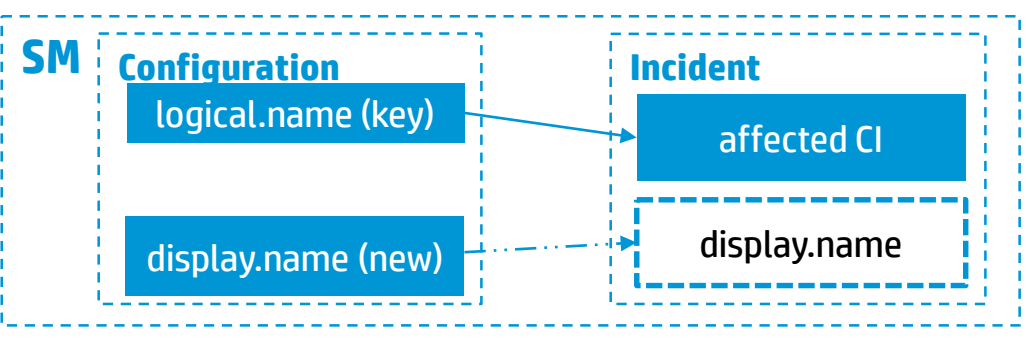

#### **Design**

- 1. Set **logical.name** as a unique key with a sequential number (e.g., CI0001) created in the CI table.
- 2. Add **a new field of display.name** in the CI table.
- 3. In the reference modules, take the incident module as an example, use logical.name as a reference to the configuration module, and **display.name is not copied to the reference modules**.
- 4. On the form of the reference modules, **CI name is shown with display.name** that is looked up from the CI table by SM Client/Server.

#### **Benefits**

- **Less upgrade overhead compared to the previous workaround**
- Easy to extend this solution to other tables of master data, e.g., contacts, assignment, etc., to solve the loss of data integrity issue
- **Move towards a relational DB structure**

#### **Implications**

- Existing customers need to upgrade to the next SM release
- New customers use the next SM release directly

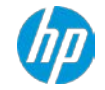

## The "logical.name" solution overview - 2

For the SM-UCMDB integration

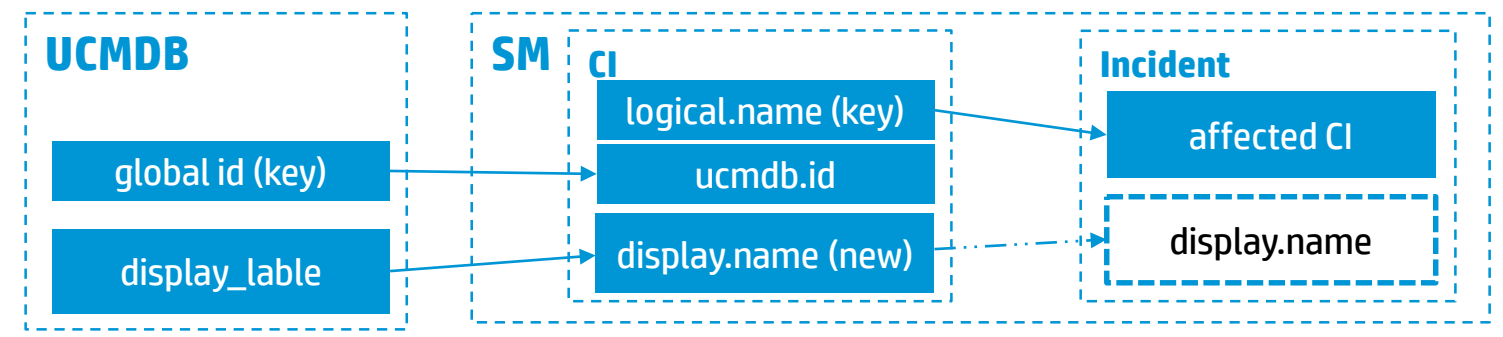

#### **Design**

- Map UCMDB display label as the CI name to SM display.name instead of logical.name
- 2. Map UCMDB global id to SM ucmdb.id

#### **Benefits**

- Allow duplicate CI names in both SM and UCMDB
- Simplified the OOB CI reconciliation rule for the SM-UCMDB integration

#### **Implications**

- Existing customers need to upgrade to the SM 9.41 release, plus UCMDB10.x releases, and adopt the updated adapter
- New customers apply the latest product versions

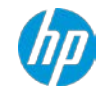

### **Demo - How to enable CI display name**

Show CI display name in the reference modules

#### *Set display.name field in CI table, then establish reference relationships in reference tables*

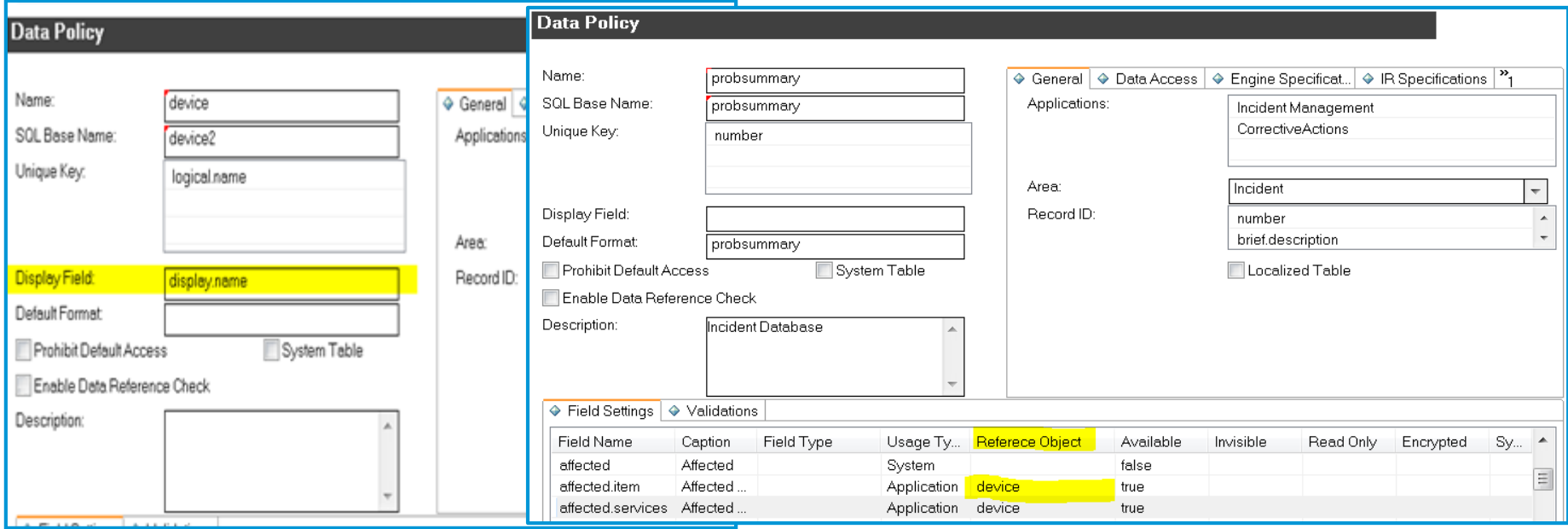

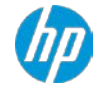

### **Examples in the database**

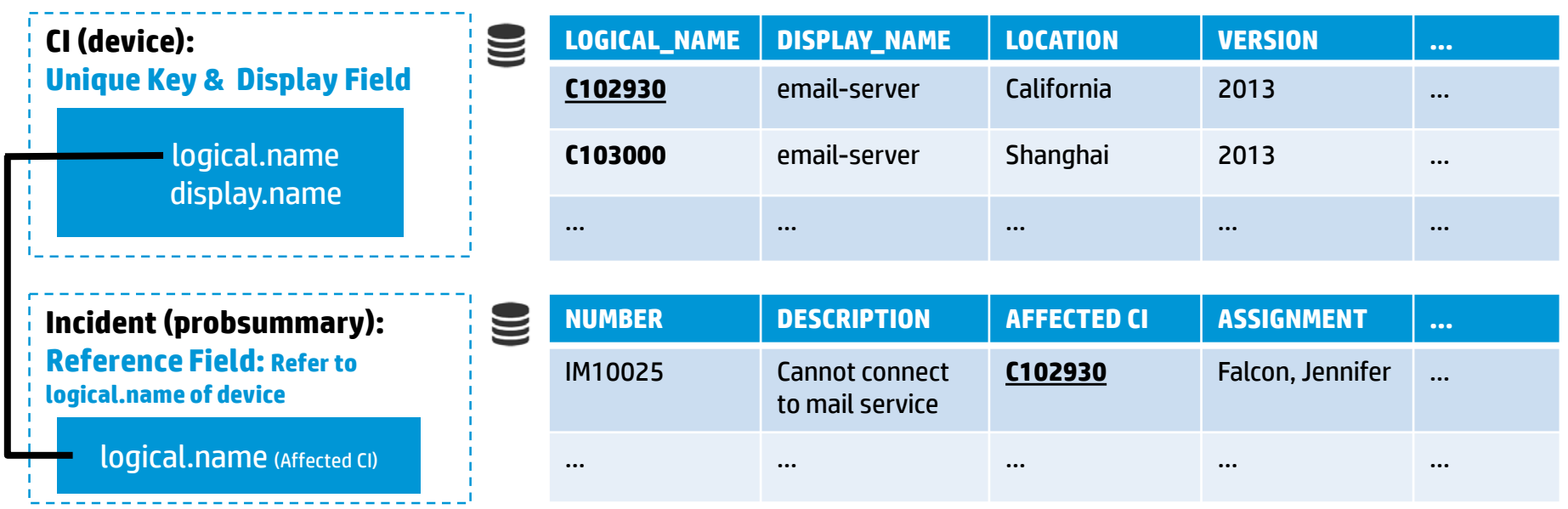

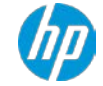

### **Demo Solution: Rename CI**

#### **Demo User**: **Configuration Admin**

#### **Demo scenario**

**Configuration Admin** is going to change a CI name, search by the new CI name in the Incident module, and check the data integrity in incidents.

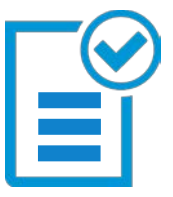

#### **Data integrity assurance Extendable**

Change in one place and get the right name in reference modules

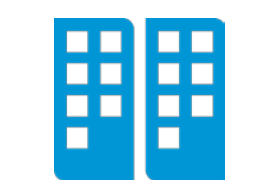

Plan to work on other tables:

- **Assignment**
- Operator
- Contact
- Department
- Company
- Location

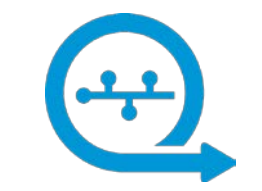

#### **Seamless UCMDB Support**

Can rename the CI from the UCMDB side.

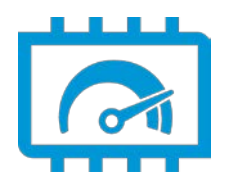

#### **Reduces system TCO**

Reduce manual effort to maintain data integrity

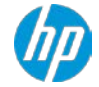

### **Demo Solution: Sync CI with duplicate names**

#### **Demo User**: **Configuration Admin**

#### **Demo scenario**

**Configuration Admin** is going to sync two CIs with the same CI name "Apache Tomcat" from UCMDB to HPSM

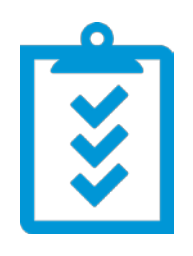

#### **Consistent CI names**

Management.

Exact the same name without adding suffix between HPSM & UCMDB; Reduces the learning curve and operation cost for Configuration

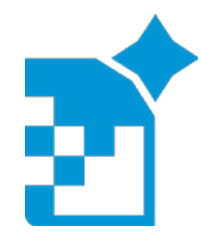

#### **Robust**

More robust than before by leveraging aligned data structure

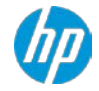

### **User Experience Improvements for CI selection**

**Before**

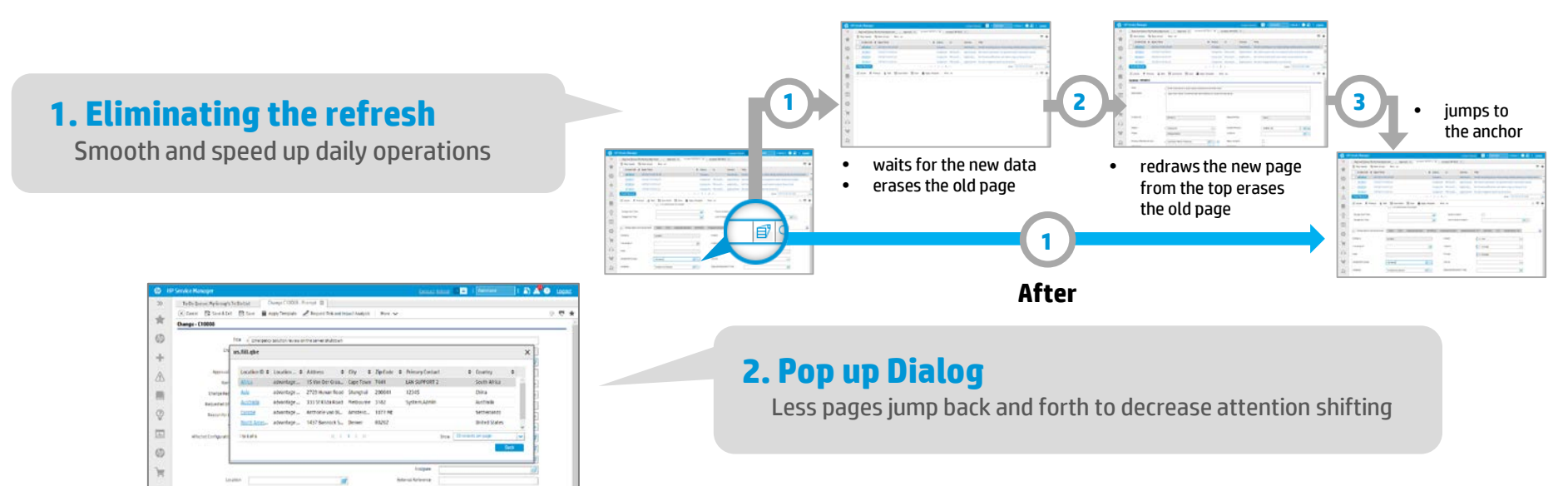

#### **3. Column Configurable Autocomplete** More columns in drop-down list to facilitate device selection

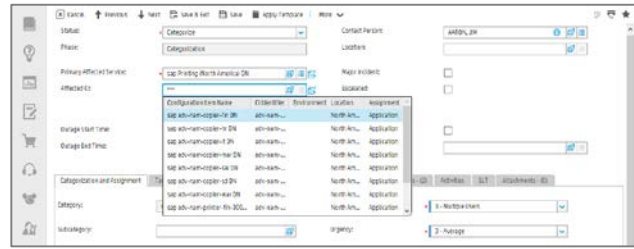

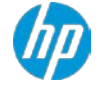

# **Global ID solution**

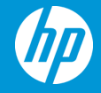

### **Simplified CI reconciliation with Global ID**

#### A great enhancement in HP SACM 9.41

#### **CI reconciliation cannot be complex any more**

- Provide a unique key as the Global ID for CI in the context of HP SACM solution
- Sync up the unique key across HP UCMDB integrations to reconcile CIs effectively
- Dramatically simplify CI reconciliation rules for HP SACM solution

#### **Two typical scenarios**

- If the authorized source is UCMDB, then UCMDB generates a unique Global ID, and then pushes it into SM/AM as the single reconciliation key
- If the authorized source is not UCMDB, as an alternative flow, CIs (without Global ID) are populated from SM/AM to UCMDB so that UCMDB can generate and then push a unique Global ID back to SM/AM

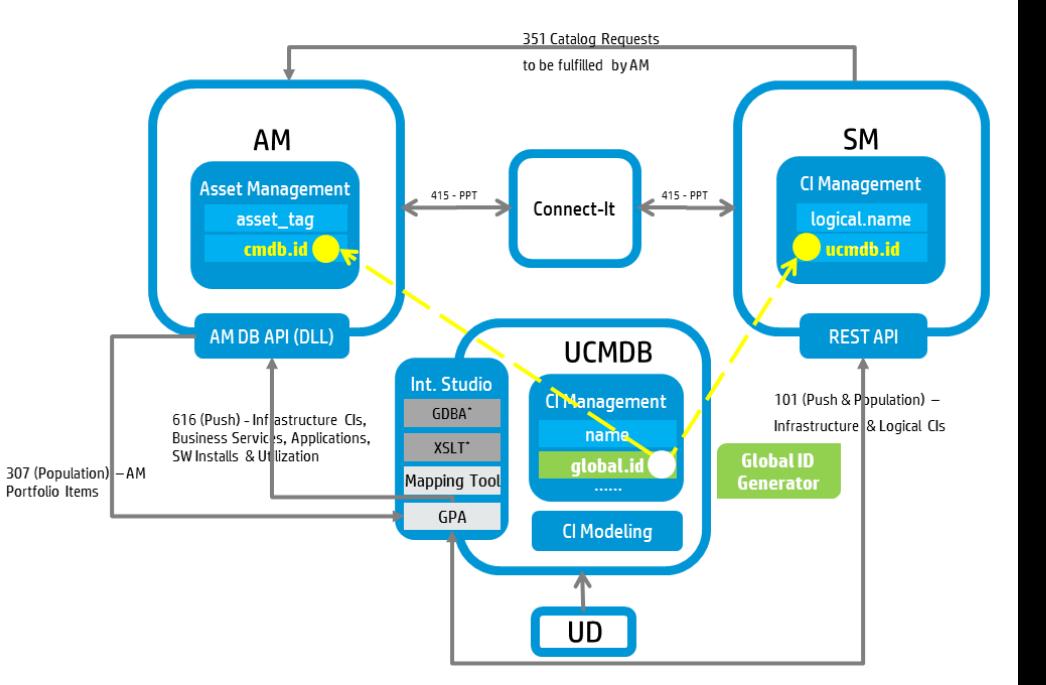

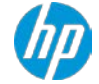

#### **Global ID & UCMDB ID**

Every CI in UCMDB has a UCMDB ID by Design. This ID can also be viewed as the discovery ID. If your environment has only one UCMDB, by design, it will also act as the Global ID generator. In this case, UCMDB ID and Global ID share the same value.

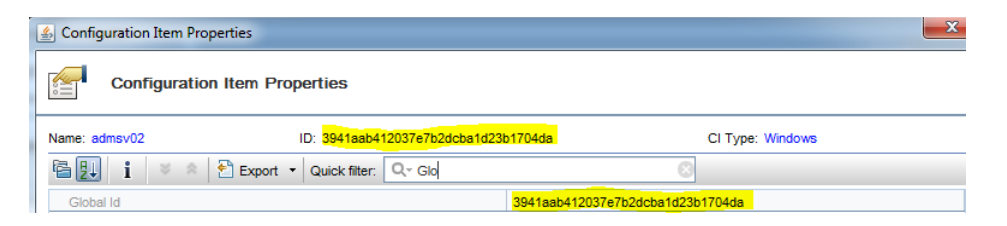

Global ID is extremely helpful in a multitier CMS (Configuration Management System), where the CI data moves around from discovery tier to consumer tier UCMDB. Then the same CI will be consumed in other systems like Service Manager, Asset Manager, OMi, and so on.

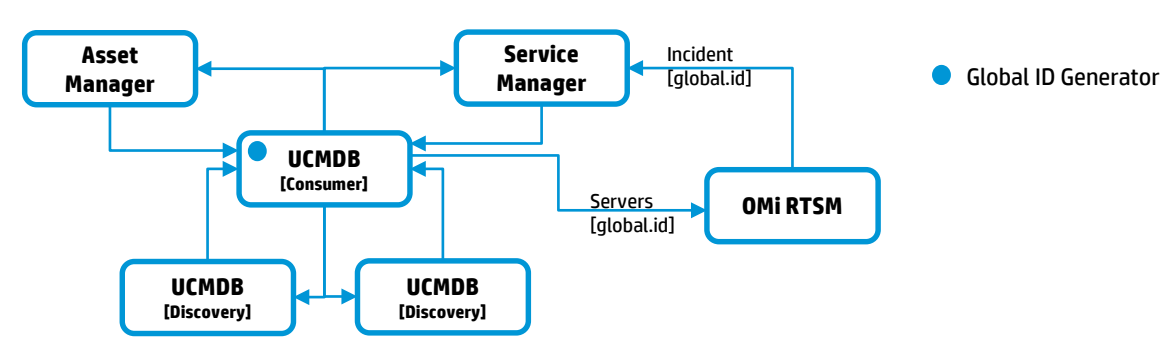

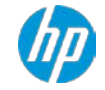

#### **Global ID… Things to remember**

- Marking HP UCMDB is the single source of truth of CI for SACM and CLIP solutions.
- For any discoverable data, UD/UCMDB is the authorized source, for non-discoverable data, the authorized source is probably SM, or AM, or other MDR.
- Setting up Reconciliation Priority in UCMDB setup is a critical step to avoid duplicates.
	- Select Data Flow Management > Reconciliation Priority.
	- . Select Data Flow Management > Integration Studio, right-click an Integration point and select Reconciliation Priority Manager.
- To avoid bi-directional CI sync, the recommended CI sync flow is:
	- o Authorized data population to UCMDB
	- o UCMDB CI push to consumer product
- Use of Global ID option in SM Integration adaptor setting is enabled out of box.

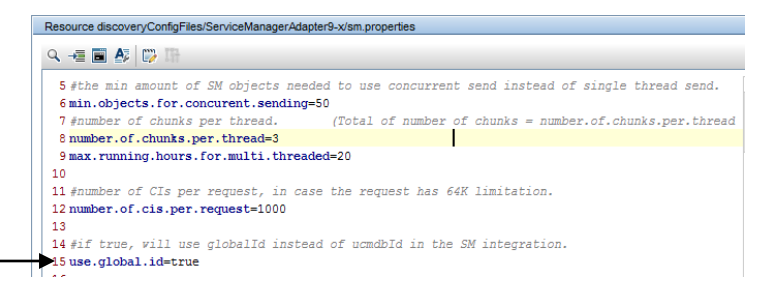

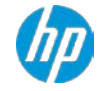

#### **Global ID setup**

#### **How to Configure Global ID Generation**

- 1. Launch the Web browser and enter the following address: http://<CMS server>:8080/imx-console.
- 2. Click UCMDB:service=Multiple CMDB Instances Services to open the JMX MBEAN View page.
- 3. Click one of the following methods and enter values as required:

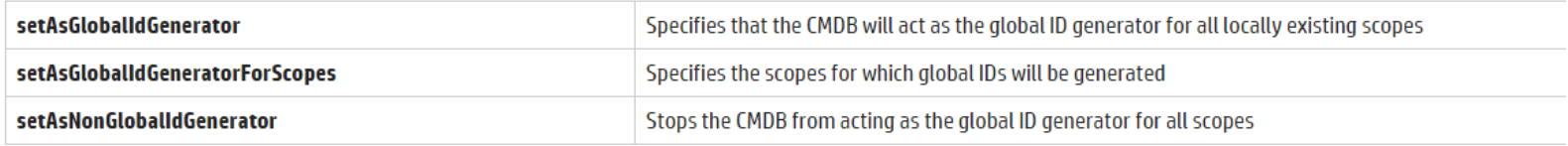

4. Click Invoke.

#### setAsGlobalIdGenerator

Sets as global id generator

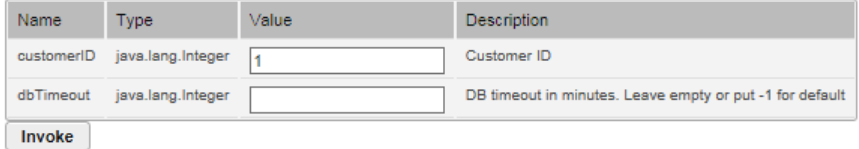

#### Note : In case of single instance of UCMDB, this setting is not needed as the instance will act as the Global ID generator by default.

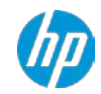

#### **Global ID in SACM & CLIP**

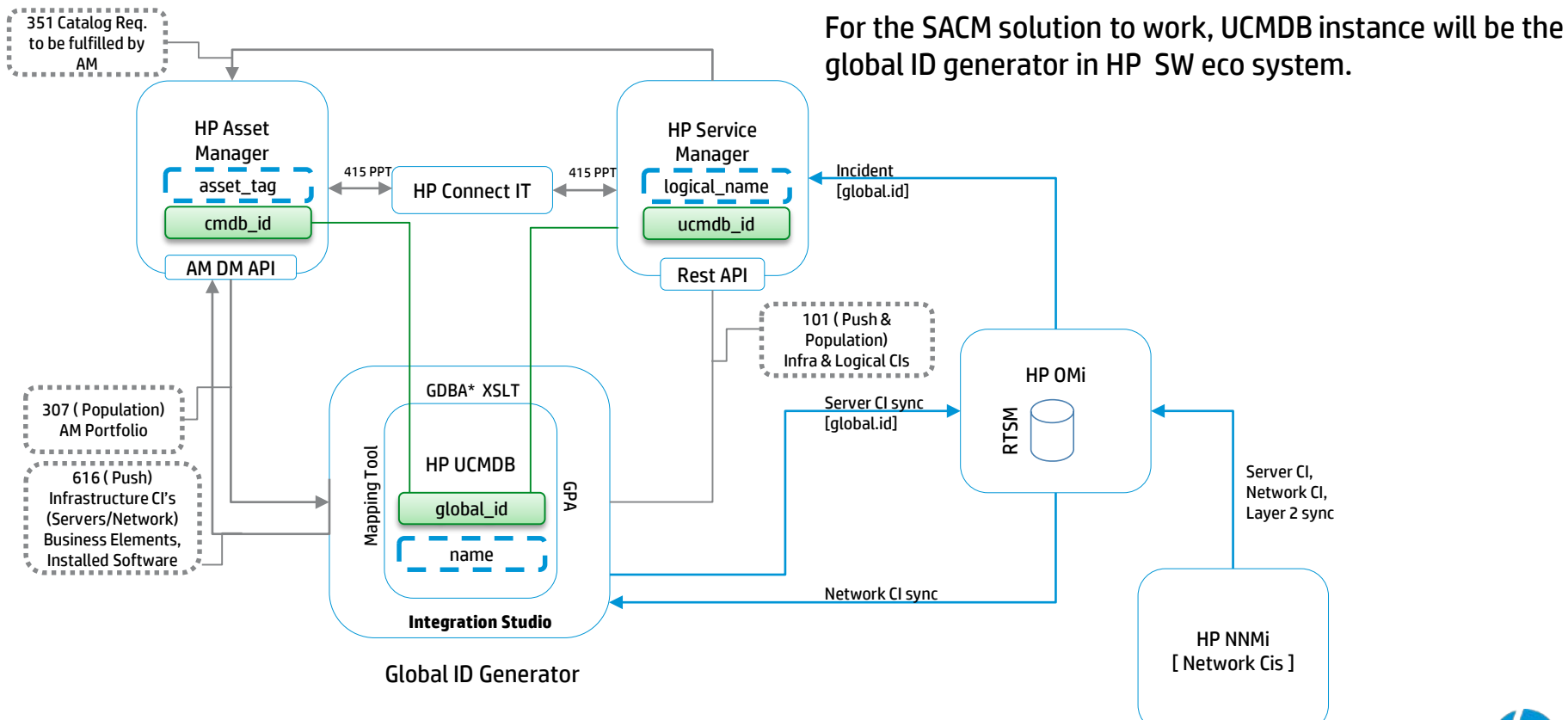

#### **Global ID in UCMDB & SM environment**

Global ID – Internal Setting is available from 10.11 CUP 5 and 10.21, for use cases with SM being the CI creator and UCMDB being the global ID generator

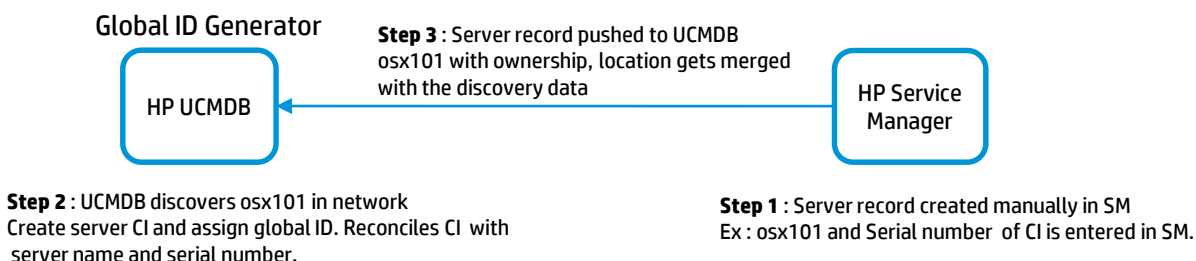

#### How to enable this setting in UCMDB ?

Go to JMX Console > UCMDB:service=Settings Services > setSettingValue In the **name** field, enter **reconciliation.match.attributes** In the **value** field, enter global\_id

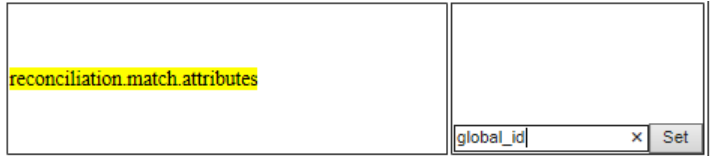

#### Validation

Go to JMX Console > UCMDB:service=Settings Services > getInternalSettings

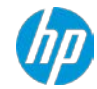

#### **Global ID with Datacenter management tools**

#### **Importance of Global ID & Serial Number**

SACM solution design works with customer environment which has datacenter management tools like Aperture or HP Oneview. Serial number and display label/name of a server record is critical in reconciliation process.

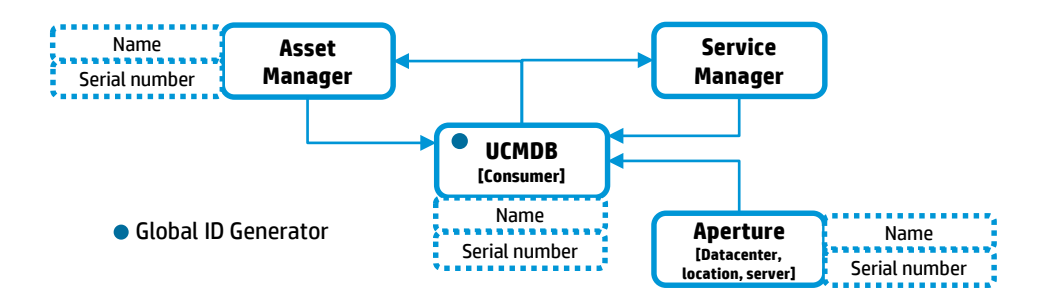

#### **Global ID Pushback**

If the target UCMDB is configured as a Global Id generator, it is possible to configure the population job to pushback Global IDs, for each synchronized CI, from the target to the source. In this way, it is possible to synchronize Global IDs from a Global ID generator to other UCMDBs like RTSM instances, HP Service manager.

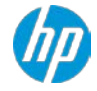

# **ASM integration**

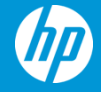

### **Automatic service modeling (UCMDB - ASM) integration**

### **A quicker way to build up service maps in SM**

- SM consumes accurate service trees discovered by ASM
- Dependencies of service trees are also synchronized
- Expedite service modeling in SM

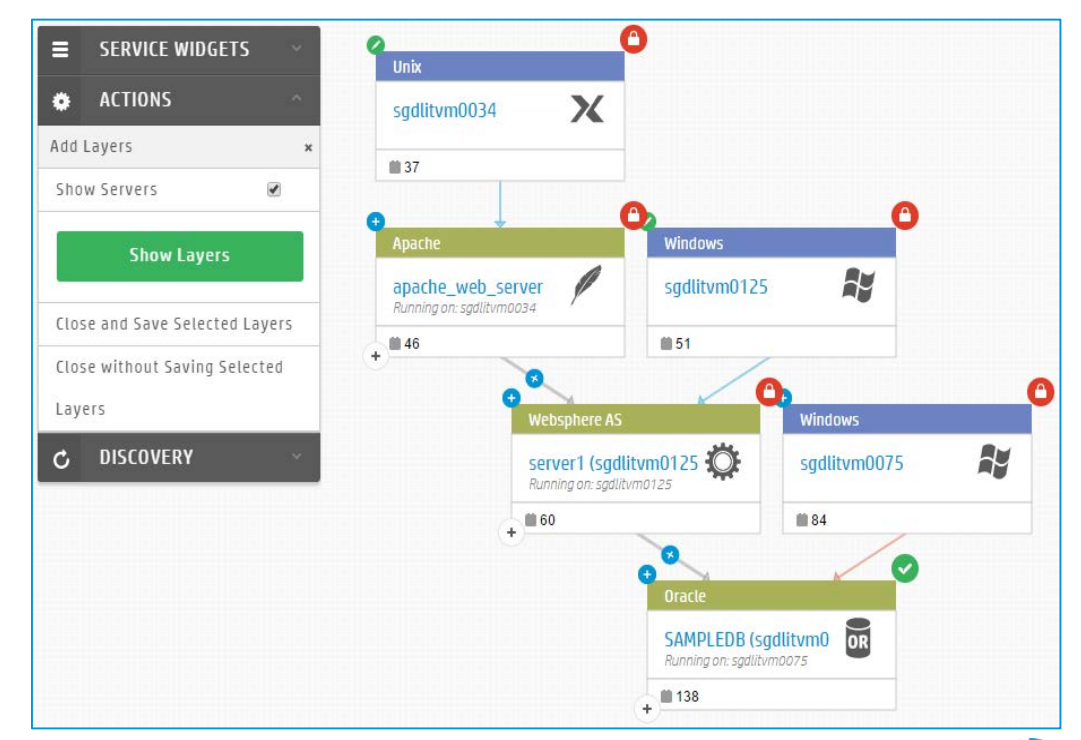

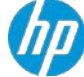